**ENTRETENIMIENTO** 

## 070 NUESTRO PROPIO CANAL DE TV

¿Quién dijo que es difícil ser famoso? Vamos a crear nuestro propio canal de TV online e, incluso, transmitir en vivo.

Gracias a Internet, hoy en día contamos con nuevas formas de comunicación. Una de ellas es generar nuestra propia señal de TV a través de la Web, con la que podemos emitir contenidos grabados o incluso en vivo. Solo necesitamos acceder al servicio de **www.livestream.com**. Con esta aplicación, podremos generar la página del canal o incluir el logo.

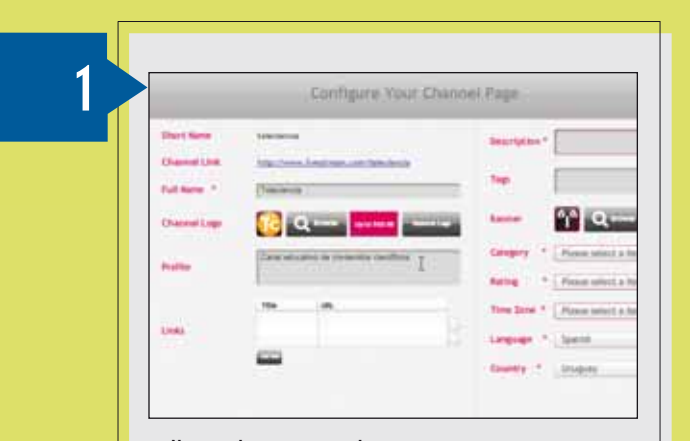

Nos registramos yendo a [Sign up/Broadcast]. Elegimos la opción gratuita y luego [Launch Studio]. Aquí podremos editar la página del canal.

**MÁS OPCIONES** 

**Con Livestream, tenemos varias opciones para compartir nuestro canal. En primer lugar, contamos con una dirección propia del tipo** www.livestream.com/canal**. Podemos integrarlo con las diversas** 

Atención Atención

**redes sociales y, también, es posible grabar en directo con nuestra propia webcam.**

 $\overline{\mathbf{2}}$ 

0:01:10

Desde la solapa [Broadcast now], contamos con la alternativa de emitir nuestra programación en vivo usando una webcam conectada a la PC. Desde [Control Auto-pilot], podemos crear una playlist con el orden que deben seguir los videos. Además, es posible descargar una aplicación denominada Procaster para manejar nuestro canal desde el escritorio de Windows; también hay una alternativa de pago para profesionales.

Configuramos las demás opciones y presionamos [Launch my channel ]. Luego pulsamos [Upload videos/ Browse] para seleccionar el contenido por compartir.

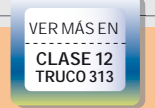